*Release Notes - IPWedge v1.1 for DataWedge*

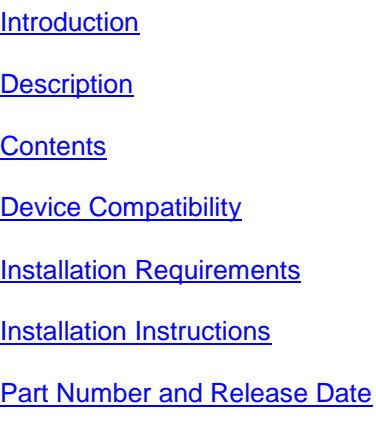

#### *1* **Introduction**

IPWedge is an application which allows a device running DataWedge to act as a cordless scanner. IPWedge runs on a desktop PC, receives data from the IP Output Plug-in for DataWedge and sends that data to the foreground window on the desktop PC as either keystrokes or via the clipboard.

### *2* **Description**

IPWedge v1.1 has following features.

- 1. Added sticky key support to IPWedge.
- 2. Added support for MC2100 and MK3100.(May 2013)\*
- 3. Added support for MC2100 CE6.0 Professional.(February 2014)\*
- 4. Added support for ET1, MC40, MC67 and TC55 android devices. (June 2014)<sup>\*</sup>

\* New device approval has been received for this package. The approval did not require any software changes. If you already installed the package, there is no need to download and install it again.

## *3* **Contents**

The download package for Motorola IPWedge for DataWedge consists of the following components...

1. IPWedge010105.zip

#### The **IPWedge.msi** file contained in **IPWedge010105.zip** installs the following components on the PC.

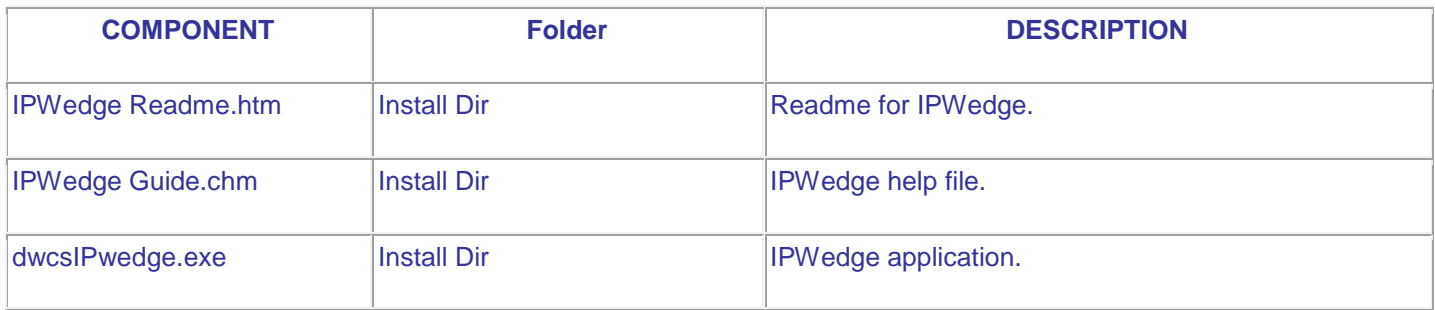

## *4* **Device Compatibility**

IPWedge v1.1 for DataWedge has been approved for use with following Motorola Solutions mobile computers.

Windows devices

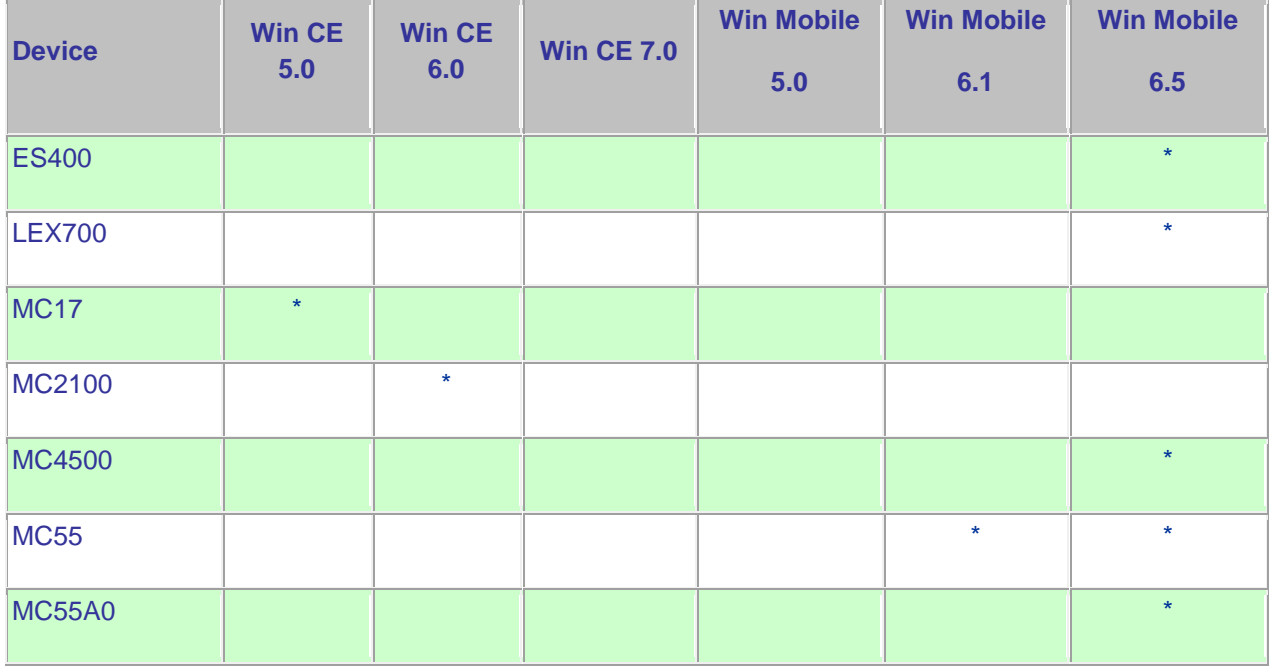

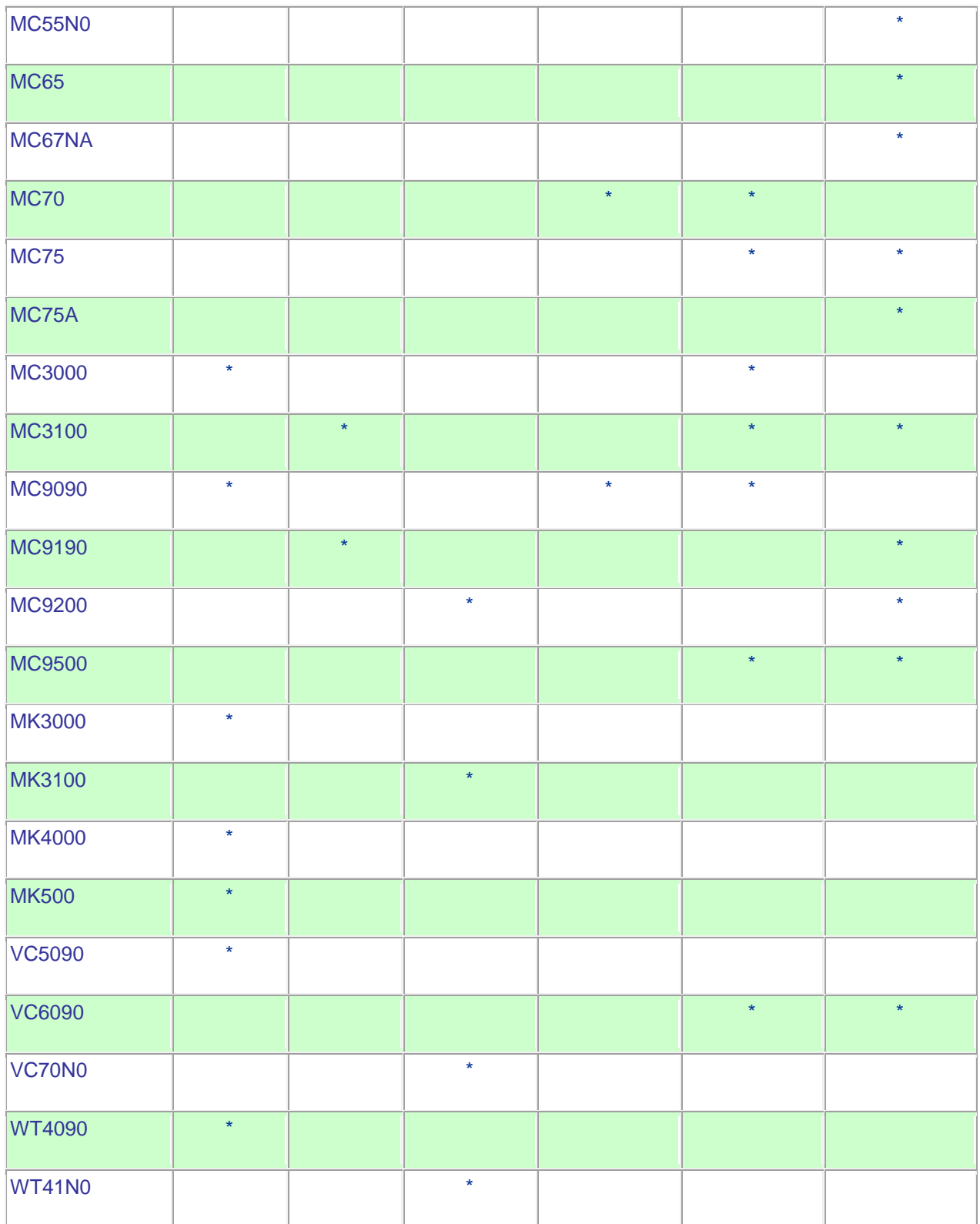

Android devices.

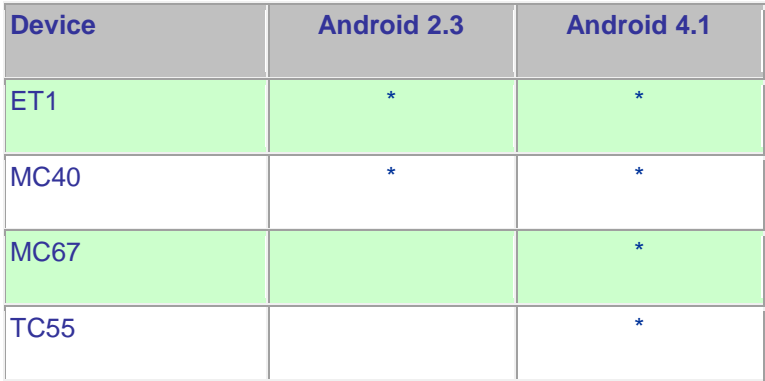

# *5* **Installation Requirements**

The following software must be installed prior to using IPWedge v1.1.

- Microsoft Windows XP, Microsoft Windows Vista, or Microsoft Windows 7 Operating Systems.
- Microsoft .NET Framework 3.5.
- Motorola DataWedge v3.3 or higher

## *6* **Installation Instructions**

IPWedge v1.1 installation instructions.

- 1. Download and uncompress the IPWedge010105.zip.
- 2. Run IPWedge.msi on a PC.
- 3. This will install IPWedge onto the PC.
- 4. Once installed, the "**IPWedge**" option can be selected from **Start Menu > Motorola IPWedge v1.1** to launch IPWedge application.

### *7* **Part Number and Release Date**

IPWEDGE\_010105

February 21, 2013